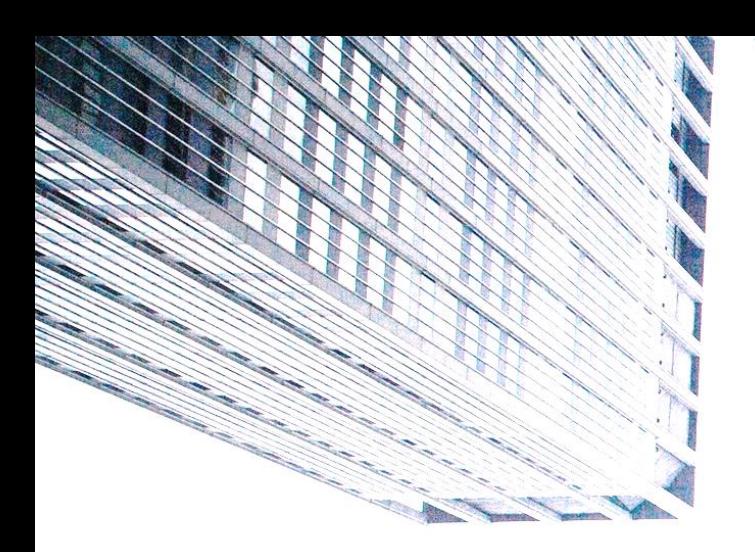

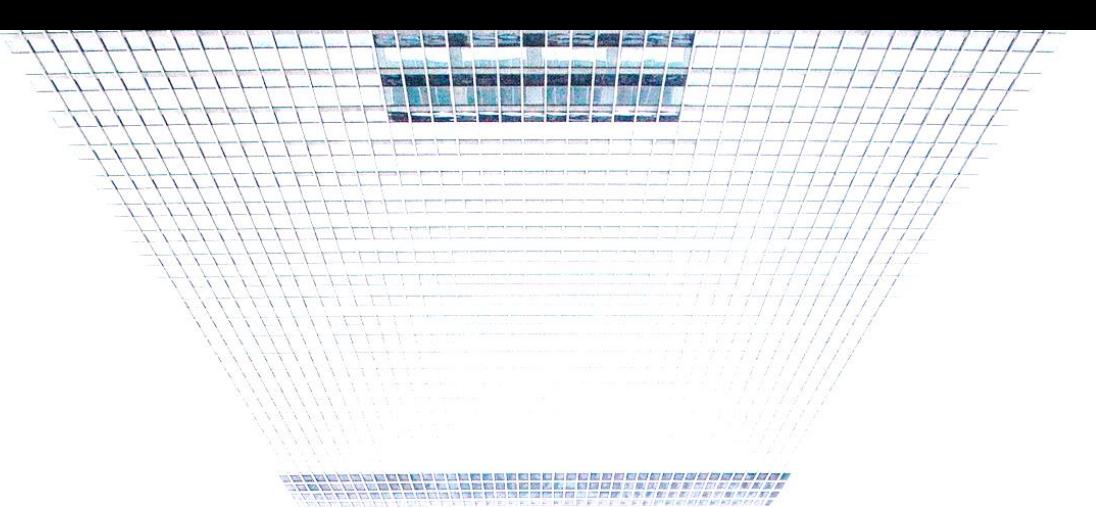

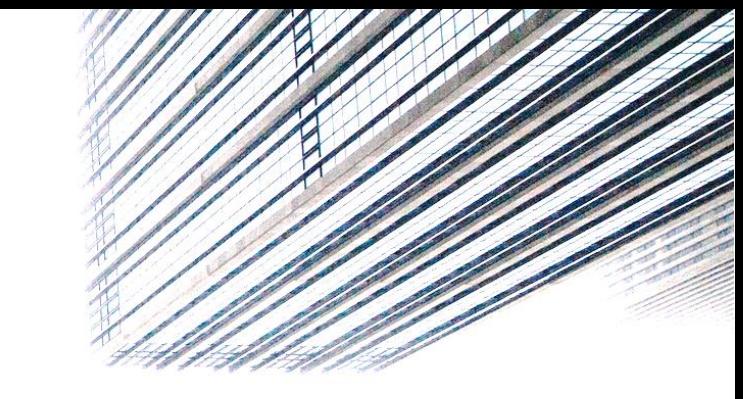

# E-CORP OTP

## SERVICE GUIDE

### بيت التمويل الكويتيا<br>Kuwait Finance House (2)

### **By GCB-Business Development and Support**

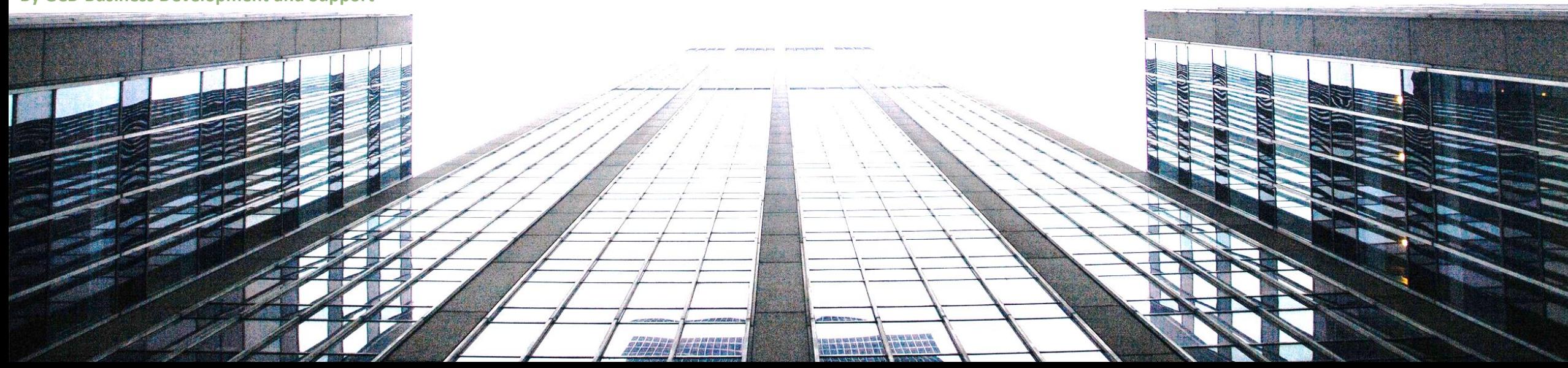

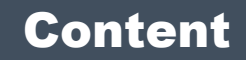

## [OTP Registration](#page-2-0)

Steps 01 to 07

### [Update Users Mobiles](#page-10-0)

Steps 08 to 09

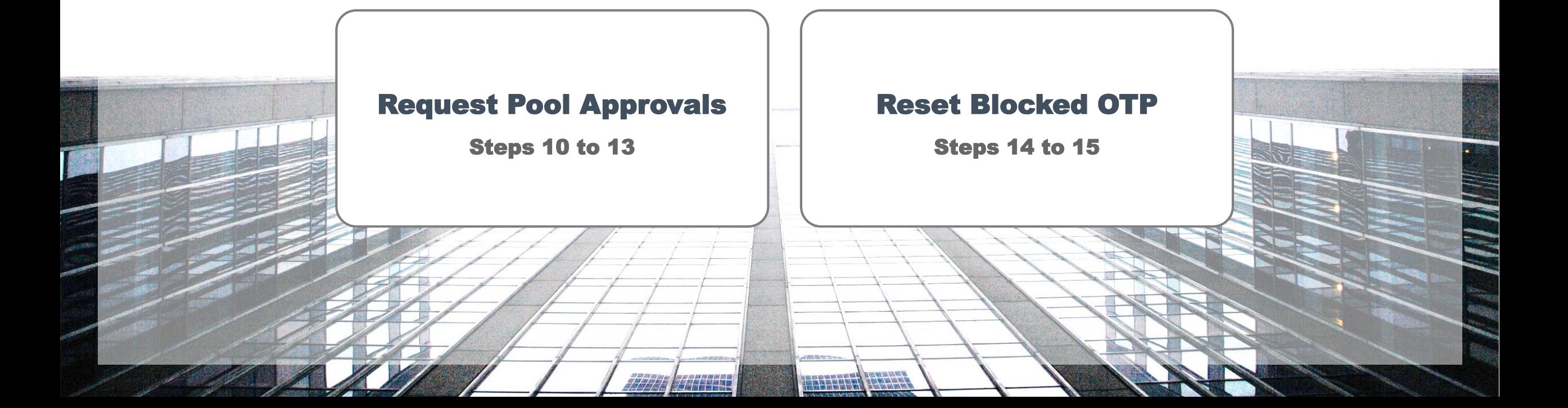

<span id="page-2-0"></span>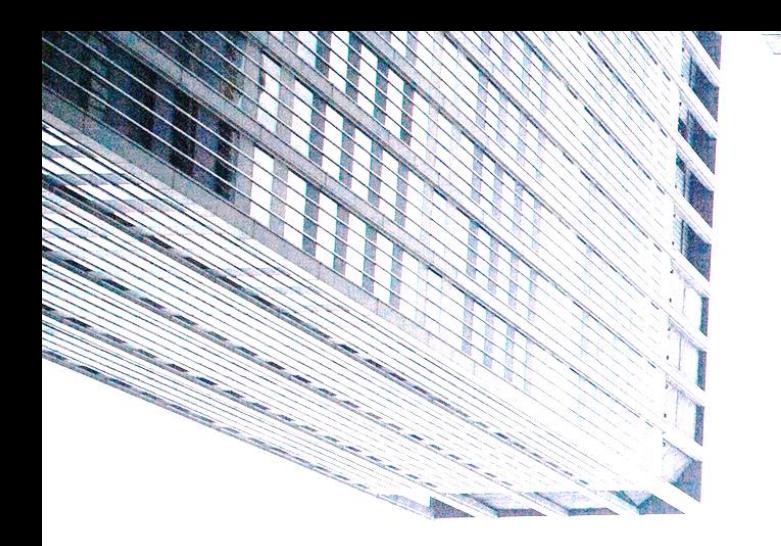

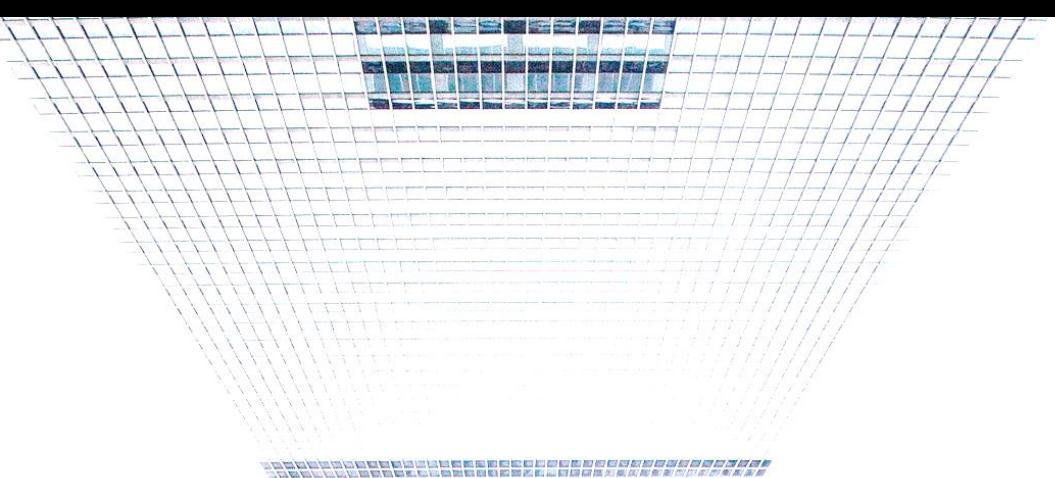

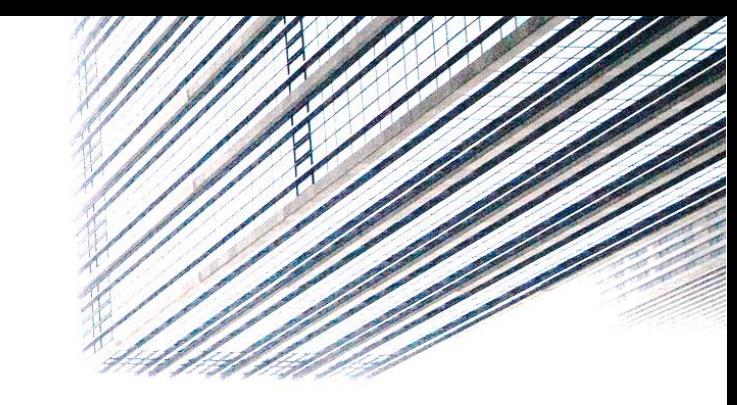

# OTP Registration

## E-CORP OTP - SERVICE GUIDE

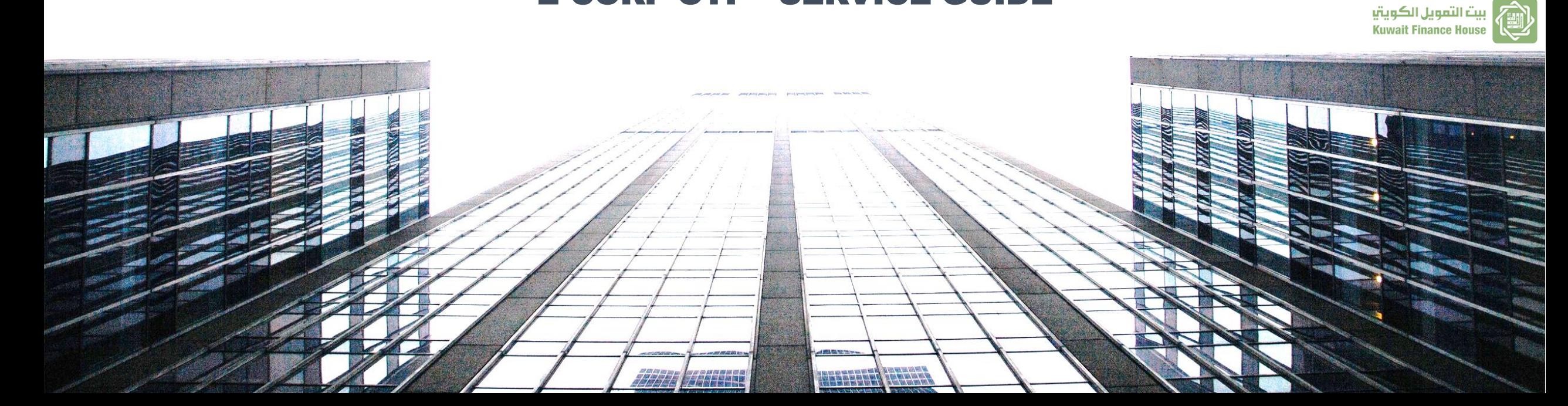

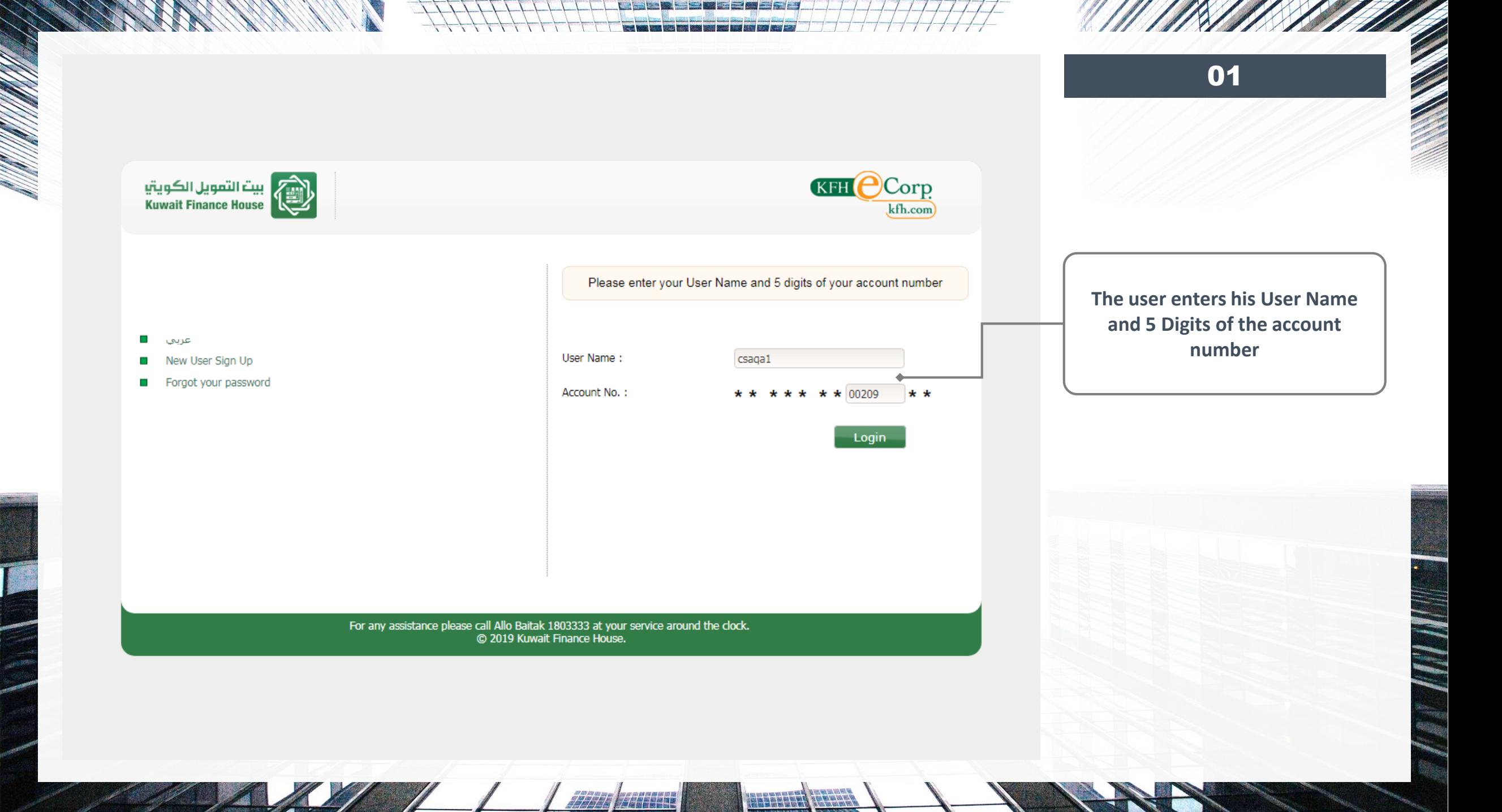

 $\sim$ 

![](_page_4_Picture_0.jpeg)

**RESERVED PROPER** 

/////

**ANGEL** 

I.

**KFH OCorp** 

Please enter the password

**TRESERVENT TERRET** 

kfh.com

瞿雅 EN

![](_page_5_Picture_1.jpeg)

The password remains your most important line of protection. It is used for login and to perform transactions in KFHe-Corporate. Please keep it to

بيت التمويل الكويتيا<br>Kuwait Finance House

Password

yourself.

For any assistance please call Allo Baitak 1803333 at your service around the clock.<br>© 2019 Kuwait Finance House.

**TARBOR** 

**If the user wants to subscribe to OTP service, User select Token less option and enters his password, then click on Login**

![](_page_6_Picture_0.jpeg)

![](_page_6_Picture_94.jpeg)

Note: Kindly enter accurate details requested to insure receiving OTP SMS to the below mobile numbers.

#### **Update Users Mobile Number**

L

![](_page_6_Picture_95.jpeg)

Account No (14 digits) \* PIN Number\*

□ I acknowledge that I have carefully read and accepted the applicableTerms and Conditions.

0

ø

**TARBOR** 

**TRESERVENT TERRET** 

Logout Submit

For any assistance please call Allo Baitak 1803333 at your service around the clock. C 2019 Kuwait Finance House.

**The user Enters users mobile number**

**The user Selects service providers**

**Note: Only "CSA" and "Approver" user with "Active" status will be included in the list**

![](_page_7_Picture_0.jpeg)

![](_page_7_Picture_1.jpeg)

![](_page_7_Picture_2.jpeg)

**Tokenless Subscription** 

Note: Required fields are marked with an asterisk (\*)

Note: Kindly enter accurate details requested to insure receiving OTP SMS to the below mobile numbers.

#### **Update Users Mobile Number**

![](_page_7_Figure_8.jpeg)

HELENER TENNE

**TARBOR** 

![](_page_8_Picture_0.jpeg)

![](_page_8_Picture_1.jpeg)

![](_page_8_Picture_2.jpeg)

**TRESERVENT TERRET** 

**ANGEL** 

////

![](_page_8_Picture_3.jpeg)

Tokenless Subscription

11/11

E

#### **Update Users Mobile Number**

![](_page_8_Picture_53.jpeg)

**User Check and Confirm all information**

Confirm **Back** Logout

For any assistance please call Allo Baitak 1803333 at your service around the clock. C 2019 Kuwait Finance House.

![](_page_9_Picture_61.jpeg)

 $\overline{\mathbf{S}}$ 

Alla partie

 $\frac{1}{2}$ 

**ANGELIA** 

E

<span id="page-10-0"></span>![](_page_10_Figure_0.jpeg)

# Update Users Mobiles

## E-CORP OTP - SERVICE GUIDE

![](_page_10_Picture_3.jpeg)

![](_page_11_Picture_47.jpeg)

08

**Contract on the Contract of the Contract of The Contract of The Contract of The Contract of The Contract of The Contract of The Contract of The Contract of The Contract of The Contract of The Contract of The Contract of T** 

**Super admin can update his users' mobile details by Clicking on (Update Users Mobile)**

For any assistance please call Allo Baitak 1803333 at your service around the clock. C 2019 Kuwait Finance House.

7771412

**THE SECTION** 

▶ Report Master

Payees

Account Services

L

![](_page_12_Picture_70.jpeg)

**RESERVERED BERNIER** 

 $\mathcal{S}_\mathcal{S}$ 

*27711 | HA*HHH

**And and Miller and State** 

777777

 $\sim$ 

er (1981) (19

I

<span id="page-13-0"></span>![](_page_13_Figure_0.jpeg)

# Request Pool Approvals

## E-CORP OTP - SERVICE GUIDE

بيت التمويل الكويتيا

![](_page_13_Picture_3.jpeg)

![](_page_14_Picture_0.jpeg)

![](_page_15_Picture_0.jpeg)

![](_page_16_Picture_0.jpeg)

![](_page_17_Picture_0.jpeg)

<span id="page-18-0"></span>![](_page_18_Figure_0.jpeg)

## Reset Blocked OTP

## E-CORP OTP - SERVICE GUIDE

![](_page_18_Picture_3.jpeg)

![](_page_19_Picture_63.jpeg)

![](_page_19_Picture_64.jpeg)

L

**Jassim Ahmad International Company**

**KFH OCorp** kfh.com

14<br>14<br>14<br>|-

#### Note: Required fields are marked with an asterisk (\*)

Reset OTP

![](_page_19_Picture_65.jpeg)

TRESBREEK REPAIR

7777 *| ALLEE* 

**RIGHT ISSUED** 

![](_page_20_Picture_124.jpeg)

![](_page_20_Picture_125.jpeg)

### $\rightarrow$  Requests Pool

- \* Administration
- Departments Management
- Groups Management
- Roles Management
- Users Access Time Management
- Users Management
- User Roles
- Corporate Services Limits
- **•** Users Services Limits
- Audit Trail Report
- Lock/Unlock Account
- Multiple Approvals
- · Alerts Management
- Multiple Reviewers
- · Update Users Mobile
- Reset OTP

#### Financial Services

- Account Services
- Payees

L

Report Master

**Jassim Ahmad International Company**

Reset OTP

![](_page_20_Picture_24.jpeg)

![](_page_20_Picture_25.jpeg)

A MARTIN

Note: Required fields are marked with an asterisk (\*) OTP has been successfully reactivated  $\;\;\blacklozenge\;$ 

![](_page_20_Picture_126.jpeg)

TRESBREEK REPAIR

 $\sim$ 

**A success message will be displayed**

For any assistance please call Allo Baitak 1803333 at your service around the clock. C 2019 Kuwait Finance House.

/////

**ANGEL BEER** 

![](_page_21_Picture_0.jpeg)

![](_page_21_Figure_1.jpeg)

### For any assistance please call

## ALLO BAITAK 1803333

### At your service around the clock

![](_page_21_Picture_5.jpeg)

![](_page_21_Figure_6.jpeg)

![](_page_21_Picture_7.jpeg)